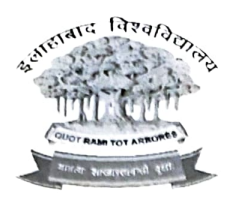

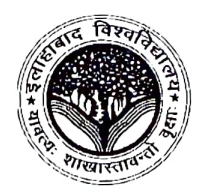

Date: 24/08/2023

## PRESS RELEASE FOR UNDER GRADUATE COUNSELLING

- dashboard. The admission for the Undergraduate courses of the University of Allahabad is going to start from August 25, 2023 through online counselling. The link for online counselling is WWW.ecounselling.in. After login, the candidates can access the candidate dashboard. The candidates will be able to register, check status, pay the admission fees etc. through candidate's
- The applicants registered for different courses of the university can view their total normalized NTA score after logging with their AU candidate login id and password used during the registration process. The candidates can check their total NTA Normalised Score by clicking on the https:/aucuetug2023.cbtexam.in/ link.
- The candidates can check the cutoff published by the university by clicking on the Notice tab of WWW.ecounselling.in or directly through www.ecounselling.in/ugnotice.html.
- If the total normalised score of the candidate is equal to, or above the cutoff published, then the candidates can register themselves by using candidate login id and password (date of birth) by clicking on **STEP-1** (Register yourself).
- After registration, the candidates have to click on **STEP-2** where they shall be asked to fill some basic educational details. The candidates will have to upload the required documents mandatorily in the prescribed format.
- The list of documents to be uploaded during admission: High school marksheet-cum-certificate, 10+2 marksheet-cum-certificate, Transfer certificate, migration certificate, Gap year undertaking, Anti-ragging proforma, Caste certificate, Aadhaar card, Academic Bank of Credits (ABC) ID. It is mandatory to provide ABC ID during counselling as per the UGC mandate.
- The documents uploaded by the candidates will be verified by the Coordinator of the respective course. Following successful verification, the candidates will be able to see green tick in the document verification status in the Status tab. If some documents are not uploaded properly, then the candidate will be asked to resubmit their documents (Check the Remarks in the Status tab), After reuploading the documents and successful verification by the coordinator, candidates will be able to pay the fees (STEP-3).
- Candidate would be able to download their fee receipt only after 24 hours from the payment of admission fee.
- The step-by-step process for completing the admission is explained in the chart.

Nayaia Ku 08

Prof. Jayanta Kumar Pati Director, Admissions Prof. Jayanta Kumar Pati **Director** Admissioa Tost-2023

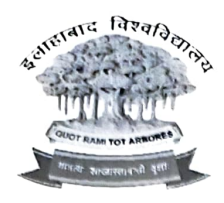

प्रवेश भवन | Pravesh Bhawan इलाहाबाद विश्वविद्यालय | **UNIVERSITY OF ALLAHABAD** प्रयागराज-211002 | PRAYAGRAJ-211002

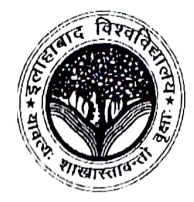

Date: 24/08/2023

# स्नातक काउंसलिंग के लिए प्रेस विज्ञप्ति

- इलाहाबाद विश्वविद्यालय के स्नातक पाठ्यक्रम के लिए प्रवेश ऑनलाइन काउंसलिंग के माध्यम से 25 अगस्त 2023 से शुरू होने जा रही है। ऑनलाइन काउंसलिंग का लिंक www.ccounselling.in है। लॉगिन करने के बाद, आवेदक *कैंडिडेट-डैशबोर्ड* तक पहुंच सकते हैं। आवेदक अपने डैशबोर्ड के माध्यम से पंजीकरण, प्रवेश स्थिति की जांच, प्रवेश शुल्क का भुगतान आदि कर सकेंगे।
- विश्वविद्यालय के विभिन्न पाठ्यक्रमों के लिए पंजीकृत आवेदक अपने एयू कैंडिडेट लॉग-इन आईडी और पंजीकरण प्रक्रिया के दौरान उपयोग किए गए पासवर्ड के साथ लॉग-इन करने के बाद अपना कुल सामान्यीकृत एनटीए स्कोर देख सकते हैं। आवेदक https://aucuetug2023.cbtexam.in/ लिंक पर क्लिक करके अपना कुल सामान्यीकृत स्कोर देख सकते हैं।
- आवेदक, विश्वविद्यालय द्वारा प्रकाशित कटऑफ को www.ecounselling.in के नोटिस टैब पर क्लिक करके या सीधे www.ecounselling.in/ugnotice.html के माध्यम से देख सकते हैं।
- यदि आवेदक का कुल सामान्यीकृत स्कोर प्रकाशित कटऑफ के बराबर या उससे ऊपर है, तो उम्मीदवार <u>चरण-1</u> *(स्वयं को पंजीकृत करें)* पर क्लिक करके उम्मीदवार लॉगिन आईडी और पासवर्ड *(जन्म तिथि)* का उपयोग करके खुद को पंजीकृत कर सकते हैं।
- पंजीकरण के बाद, आवेदकों को <u>चरण-2</u> पर क्लिक करना होगा जहां उन्हें कुछ ब्नियादी शैक्षिक विवरण भरने के लिए कहा जाएगा। आवेदकों को आवश्यक दस्तावेज निर्धारित प्रारूप में अनिवार्य रूप से अपलोड करने होंगे।
- प्रवेश के दौरान अपलोड किए जाने वाले दस्तावेजों की सूची हाई स्कूल मार्कशीट-कम-सर्टिफिकेट, 10+2 मार्कशीट-कम-सर्टिफिकेट, ट्रांसफर सर्टिफिकेट, माइग्रेशन सर्टिफिकेट, गैप ईयर अंडरटेकिंग, एंटी रैगिंग प्रोफार्मा, जाति प्रमाण-पत्र, आधार कार्ड, एकेडमिक बैंक ऑफ क्रेडिट (एबीसी) आईडी। यूजीसी शासनादेश के अनुसार काउंसलिंग के दौरान एबीसी-आईडी देना अनिवार्य है।
- आवेदकों दवारा अपलोड किए गए दस्तावेजों का सत्यापन संबंधित पाठ्यक्रम के समन्वयक द्वारा किया जाएगा। सफल सत्यापन के बाद, आवेदक स्टेटस टैब में दस्तावेज़ सत्यापन स्थिति में हरा टिक देख पाएंगे। यदि कुछ दस्तावेज़ ठीक से अपलोड नहीं किए गए हैं, तो आवेदक को अपने दस्तावेज़ फिर से जमा करने के लिए कहा जाएगा, तथा इसकी स्तिथि *की जांच स्टेटस टैब* देखी जा सकेगी। दस्तावेजों को दोबारा अपलोड करने और समन्वयक द्वारा सफल सत्यापन के बाद ही आवेदक शुल्क का भुगतान कर सकेंगे (<u>चरण-3</u>)।
- प्रवेश शुल्क भुगतान के 24 घंटे बाद ही अभ्यर्थी अपनी शुल्क रसीद डाउनलोड कर सकेंगे।
- प्रवेश पूरा करने की चरण-दर-चरण प्रक्रिया संलग्न चार्ट में बताई गई है।

Vayanta Ku प्रो.जयंता कुमार 'पति

निदेशक, प्रवेश

Prof. Jayanta Kumar Pati Director Admission Test-2023 of Allahabad-211802

### **STEP-BY-STEP PROCESS FOR UNDER GRADUATE ADMISSIONS 2023**

- List of documents to be uploaded: High school marksheet cum certificate, 10+2 marksheet cum certificate, Transfer certificate, migration certificate, Gap year undertaking, Anti- ragging proforma, Caste certificate, Aadhaar card, Academic Bank of Credits (ABC) ID.
- Different Undertaking forms are available at **[www.ecounselling.in](http://www.ecounselling.in/)** which can be accessed by clicking on Download Undertaking Form
- Candidates claiming admission under any Social Category (OBC-NCL, SC, ST, EWS) need to submit an updated certificate required for admission to the Central Universities/Institutions.
- School Leaving Certificate/Transfer Certificate/Migration Certificate is essential for securing admission *(an undertaking may be submitted for the same, available on* **[www.ecounselling.in](http://www.ecounselling.in/)***).*

#### **Step-0: Normalised Score**

•Check your Normalised Score on **https://aucuetug2023.cbtexam.in/** by log-in with University of Allahabad Candidate ID •Check the Merit/Cut-off on **www.ecounselling.in/ugnotice.html**

#### **Step-1: Regitration**

•Register yourself on **www.ecounselling.in**  •If your normalised score is with in the Merit/Cut-off

#### **Step-2: Document Upload**

- •Log-in and upload the required documents in prescribed format
- •The uploaded documents will be verified by the Coordinators
- •Click on **UPDATE DOCUMENTS**
- after uploading all the documents •Keep checking the Document Verification Status and Remarks
- •For any improper/missing document you will be asked to submit the same again
- •Click on **UPDATE DOCUMENTS**  after uploading all the required documents

#### **Step-3: Fee Payment**

•Following successful document verification you will be able to pay fee

•Download Fee reciept (only after 24 hrs)